# **iland Documentation**

*Release 1.0.1*

**iland Internet Solutions, Corp**

**Nov 15, 2018**

## **Contents**

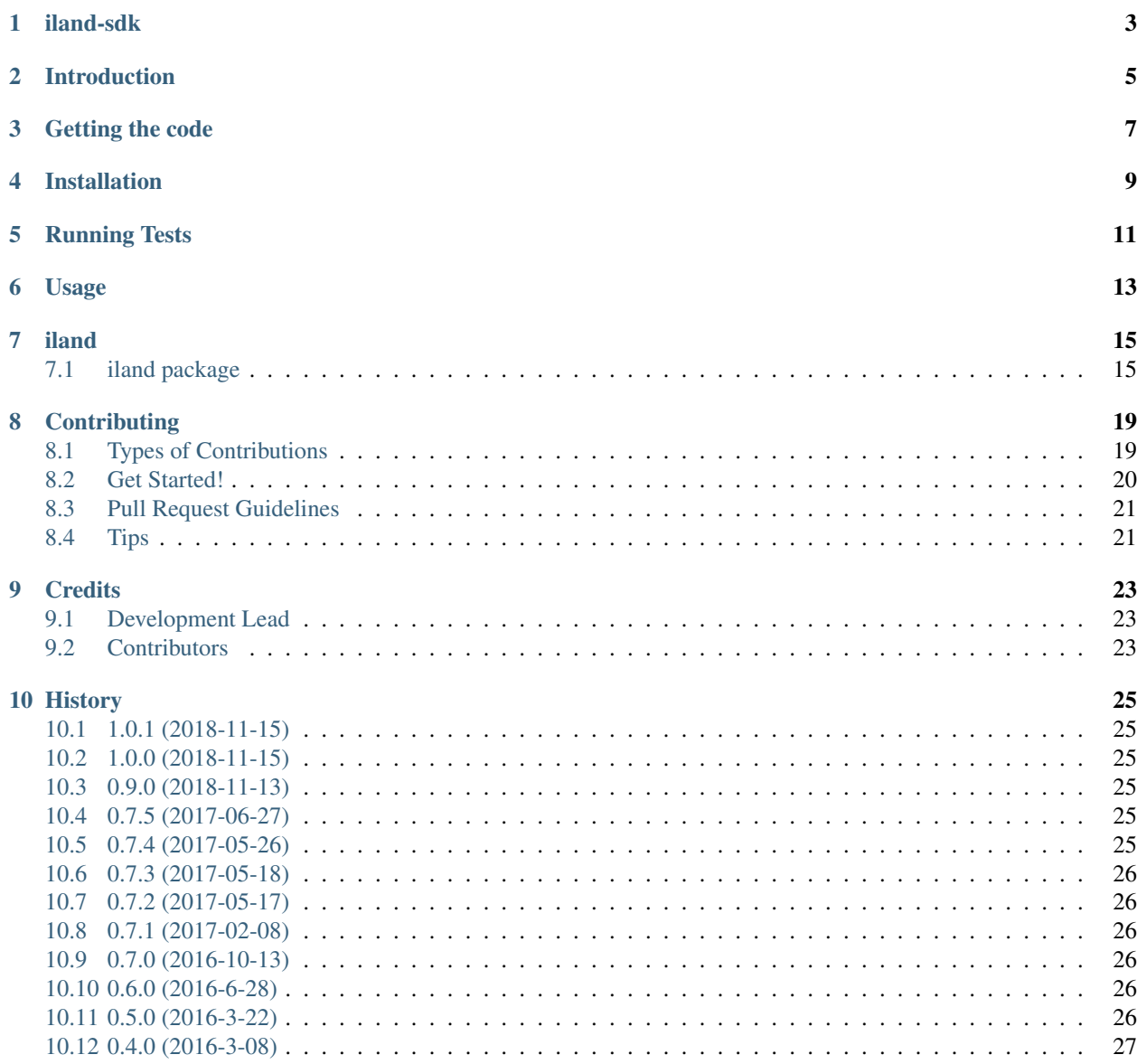

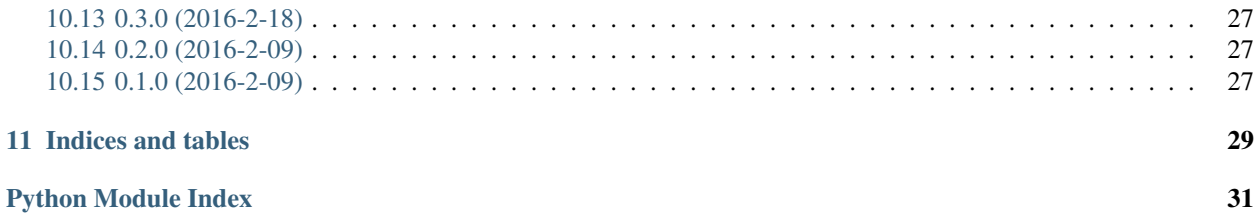

Contents:

## iland-sdk

<span id="page-6-0"></span>iland cloud Python SDK

- Free software: BSD License
- Documentation: [https://iland-sdk.readthedocs.org.](https://iland-sdk.readthedocs.org)
- iland cloud v1.0 API doc: [https://us-east-1.api.ilandcloud.com/doc/current/.](https://us-east-1.api.ilandcloud.com/doc/current/)

## Introduction

<span id="page-8-0"></span>This library provides a pure Python interface for the [iland cloud API version 1.0.](https://www.iland.com/) It works with Python versions from 2.7+.

[iland cloud](http://www.iland.com) provides Enterprise-grade IaaS and this library is intended to make it even easier for Python programmers to use.

Getting the code

<span id="page-10-0"></span>The code is hosted at <https://github.com/ilanddev/python-sdk>

Check out the latest development version anonymously with:

\$ git clone https://github.com/ilanddev/python-sdk.git \$ cd python-sdk

## Installation

#### <span id="page-12-0"></span>At the command line:

\$ pip install iland-sdk

#### Or, if you have virtualenvwrapper installed:

```
$ mkvirtualenv iland-sdk
$ pip install iland-sdk
```
You can also install iland-sdk using the actual source checkout:

```
$ git clone https://github.com/ilanddev/python-sdk.git
```
\$ cd python-sdk

\$ pip install -e .

Running Tests

<span id="page-14-0"></span>To run the unit tests:

\$ make test

To run the unit tests for all supported Python interpreters:

\$ make test-all

To check your changes before submitting a pull request:

\$ make lint

This package was created with [Cookiecutter](https://github.com/audreyr/cookiecutter) and the [audreyr/cookiecutter-pypackage](https://github.com/audreyr/cookiecutter-pypackage) project template.

## Usage

<span id="page-16-0"></span>To use iland-sdk in a project:

**import iland**

The API is exposed via the iland.Api class.

To create an instance of the iland.Api:

```
>>> import iland
>>> api = iland.Api(client_id=CLIENT_ID,
                    client_secret=CLIENT_SECRET,
                    username=USERNAME,
                    password=PASSWORD)
```
You can then perform GET, PUT, POST and DELETE requests against the iland cloud:

```
>>> user = api.get('/user/' + USERNAME)
>>> user.get('name'))
USERNAME
>>> user_alert_emails = {'emails': ['test@iland.com', 'test2@iland.com'],
                         'username': USERNAME}
>>> api.post('/user/' + USERNAME + '/alert-emails', user_alert_emails)
```
To use a proxy you can define a python-requests style [proxies](http://docs.python-requests.org/en/master/user/advanced/#proxies) dictionary and set the \_proxies attribute on the api object:

```
>>> api = iland.Api(client_id=CLIENT_ID,
                    client_secret=CLIENT_SECRET,
                    username=USERNAME,
                    password=PASSWORD)
>>> api._proxies = {'https': 'https://10.10.1.10:3128'}
>>> user = api.get('/user/' + USERNAME)
```
## iland

## <span id="page-18-3"></span><span id="page-18-1"></span><span id="page-18-0"></span>**7.1 iland package**

### **7.1.1 Submodules**

### <span id="page-18-2"></span>**7.1.2 iland.api module**

A library that provides a Python interface to the iland cloud API.

```
class iland.api.Api(client_id, client_secret, username, password)
     Bases: object
```
A Python interface into the iland cloud API

```
delete(rpath, headers=None)
```
Perform a DELETE request against the iland cloud API given its resource path.

*iland.Api* will refresh the access token if non valid.

#### Parameters

- **rpath** the resource path as a Python builtin String object
- **headers** an optional dictionary of http headers to send with the request

Raises ApiException: API requests returns an error

Raises UnauthorizedException: credentials / grants invalids

Returns a JSON Object or a list of JSON Objects.

**get**(*rpath*, *headers=None*)

Perform a GET request against the iland cloud API given its resource path.

*iland.Api* will refresh the access token if non valid.

#### Parameters

• **rpath** – the resource path as a Python builtin String object

• **headers** – an optional dictionary of http headers to send with the request

<span id="page-19-0"></span>Raises ApiException: API requests returns an error

Raises UnauthorizedException: credentials / grants invalids

Returns a JSON Object or a list of JSON Objects.

#### **get\_access\_token**()

Returns the access token in use for this session.

This method is exposed in case you are interested in managing the token life cycle yourself. *iland.Api* will refresh the token on your behalf while performing queries.

Raises UnauthorizedException: credentials / grants invalids

Returns JSON Object containing the actual access token

#### **login**()

Requests an access token.

This method is exposed in case you are interested in managing the token life cycle yourself. *iland.Api* will refresh the token on your behalf while performing queries.

Raises UnauthorizedException: credentials / grants invalids

Returns JSON Object containing the actual access token

#### **post**(*rpath*, *form\_data=None*, *headers=None*)

Perform a POST request against the iland cloud API given its resource path.

*iland.Api* will refresh the access token if non valid.

#### Parameters

- **rpath** the resource path as a Python builtin String object
- **form\_data** a Python builtin dict object
- **headers** an optional dictionary of http headers to send with the request

Raises ApiException: API requests returns an error

Raises UnauthorizedException: credentials / grants invalids

Returns a JSON Object or a list of JSON Objects.

#### **put**(*rpath*, *form\_data=None*, *headers=None*)

Perform a PUT request against the iland cloud API given its resource path.

*iland.Api* will refresh the access token if non valid.

#### Parameters

- **rpath** the resource path as a Python builtin String object
- **form\_data** a Python builtin dict object
- **headers** an optional dictionary of http headers to send with the request

Raises ApiException: API requests returns an error

Raises UnauthorizedException: credentials / grants invalids

Returns a JSON Object or a list of JSON Objects.

<span id="page-20-5"></span>**refresh\_access\_token**()

Refresh token if token is not valid: None or expired.

This method is exposed in case you are interested in managing the token life cycle yourself. *iland.Api* will refresh the token on your behalf while performing queries.

Raises UnauthorizedException: credentials / grants invalids

Returns JSON Object containing the actual access token

### <span id="page-20-2"></span>**7.1.3 iland.constant module**

A library that provides constants for the *iland.Api* object.

```
iland.constant.ACCESS URL = 'https://console.ilandcloud.com/auth/realms/iland-core/protoco
    Access token URL.
```
iland.constant.**BASE\_URL = 'https://api.ilandcloud.com/v1'** Base URL to the iland cloud API.

### <span id="page-20-3"></span>**7.1.4 iland.exception module**

A library that provides custom exceptions for the *iland.Api* module.

```
exception iland.exception.ApiException
    Bases: exceptions.Exception
```
Base class for *iland.Api* errors.

```
detail_message
```
Returns the third argument used to construct this error.

**error**

Returns the first argument used to construct this error.

#### **message**

Returns the second argument used to construct this error.

**exception** iland.exception.**UnauthorizedException** Bases: [iland.exception.ApiException](#page-20-0)

Unauthorized *iland.Api* exception.

### <span id="page-20-4"></span>**7.1.5 iland.log module**

A library that provides a custom logger for the *iland.Api* object.

```
iland.log.LOG = <logging.Logger object>
     A custom Python logging logger for the iland.Api object.
```
### <span id="page-20-1"></span>**7.1.6 Module contents**

A module that provides a Python interface to the iland cloud API.

## **Contributing**

<span id="page-22-0"></span>Contributions are welcome, and they are greatly appreciated! Every little bit helps, and credit will always be given. You can contribute in many ways:

## <span id="page-22-1"></span>**8.1 Types of Contributions**

### **8.1.1 Report Bugs**

Report bugs at [https://github.com/ilanddev/python-sdk/issues.](https://github.com/ilanddev/python-sdk/issues)

If you are reporting a bug, please include:

- Your operating system name and version.
- Any details about your local setup that might be helpful in troubleshooting.
- Detailed steps to reproduce the bug.

### **8.1.2 Fix Bugs**

Look through the GitHub issues for bugs. Anything tagged with "bug" is open to whoever wants to implement it.

#### **8.1.3 Implement Features**

Look through the GitHub issues for features. Anything tagged with "feature" is open to whoever wants to implement it.

### **8.1.4 Write Documentation**

iland-sdk could always use more documentation, whether as part of the official iland-sdk docs, in docstrings, or even on the web in blog posts, articles, and such.

### **8.1.5 Submit Feedback**

The best way to send feedback is to file an issue at [https://github.com/ilanddev/python-sdk/issues.](https://github.com/ilanddev/python-sdk/issues)

If you are proposing a feature:

- Explain in detail how it would work.
- Keep the scope as narrow as possible, to make it easier to implement.
- Remember that this is a volunteer-driven project, and that contributions are welcome :)

## <span id="page-23-0"></span>**8.2 Get Started!**

Ready to contribute? Here's how to set up *python-sdk* for local development.

- 1. Fork the *python-sdk* repo on GitHub.
- 2. Clone your fork locally:

\$ git clone https://github.com/ilanddev/python-sdk.git

3. Install your local copy into a virtualenv. Assuming you have virtualenvwrapper installed, this is how you set up your fork for local development:

```
$ mkvirtualenv python-sdk
$ cd python-sdk/
$ python setup.py develop
```
4. Create a branch for local development:

\$ git checkout -b name-of-your-bugfix-or-feature

Now you can make your changes locally.

5. When you're done making changes, check that your changes pass flake8 and the tests, including testing other Python versions with tox:

```
$ make lint
$ make test
$ make test-all
```
To get flake8 and tox, just pip install them into your virtualenv.

6. Commit your changes and push your branch to GitHub:

```
$ git add .
$ git commit -m "Your detailed description of your changes."
$ git push origin name-of-your-bugfix-or-feature
```
7. Submit a pull request through the GitHub website.

## <span id="page-24-0"></span>**8.3 Pull Request Guidelines**

Before you submit a pull request, check that it meets these guidelines:

- 1. The pull request should include tests.
- 2. If the pull request adds functionality, the docs should be updated. Put your new functionality into a function with a docstring, and add the feature to the list in README.rst.
- 3. The pull request should work for Python 2.7, 3.4 and 3.5, and for PyPy. Check [https://travis-ci.org/ilanddev/](https://travis-ci.org/ilanddev/python-sdk/pull_requests) [python-sdk/pull\\_requests](https://travis-ci.org/ilanddev/python-sdk/pull_requests) and make sure that the tests pass for all supported Python versions.

## <span id="page-24-1"></span>**8.4 Tips**

To run a subset of tests:

\$ python -m unittest tests.test\_iland

## **Credits**

## <span id="page-26-1"></span><span id="page-26-0"></span>**9.1 Development Lead**

• Julien Anguenot [<julien@anguenot.org>](mailto:julien@anguenot.org)

## <span id="page-26-2"></span>**9.2 Contributors**

• Cory Wright [<corywright@gmail.com>](mailto:corywright@gmail.com)

## **History**

## <span id="page-28-1"></span><span id="page-28-0"></span>**10.1 1.0.1 (2018-11-15)**

• doc update

## <span id="page-28-2"></span>**10.2 1.0.0 (2018-11-15)**

- Support for iland API v1.0
- Update outdated dependencies

## <span id="page-28-3"></span>**10.3 0.9.0 (2018-11-13)**

• iland API v0.9

## <span id="page-28-4"></span>**10.4 0.7.5 (2017-06-27)**

- Force iland API v0.8.
- Update dev requirements.
- Dependencies definition shared with *setup.py*
- Add support for passing additional headers with api requests.

## <span id="page-28-5"></span>**10.5 0.7.4 (2017-05-26)**

• Use a *requests.Session* object for all api calls

• Remove *base\_url*, *access\_token\_url*, and *verify\_ssl* from Api constructor

## <span id="page-29-0"></span>**10.6 0.7.3 (2017-05-18)**

• Fix internal use of *REFRESH\_URL* when overriding *access\_token\_url* at constructor time.

## <span id="page-29-1"></span>**10.7 0.7.2 (2017-05-17)**

- optional *access\_url\_token Api* constructor param allowing one to override token exchange URL.
- update dependencies.
- lower required version of *requests* module from *==2.14.2* to *>=2.2.1*.

## <span id="page-29-2"></span>**10.8 0.7.1 (2017-02-08)**

- update outdated dependencies
- drop Python 3.3 support "just like everybody"
- update token exchange endpoint. We keeping BBB for old client implementations

## <span id="page-29-3"></span>**10.9 0.7.0 (2016-10-13)**

- update token exchange endpoint. We keeping BBB for old client implementations
- update requests lib
- update dev dependencies
- promote to stable

## <span id="page-29-4"></span>**10.10 0.6.0 (2016-6-28)**

- update dependencies
- default resource path update

## <span id="page-29-5"></span>**10.11 0.5.0 (2016-3-22)**

- promote to beta status
- extra *verify\_ssl Api* constructor to allow one to not verify endpoints SSL

## <span id="page-30-0"></span>**10.12 0.4.0 (2016-3-08)**

- support 204 no content HTTP return code
- fix naming of \_validate\_token method
- update Sphynx dependency
- full unit tests coverage
- fix return on POST, PUT and DELETE operations
- fix use of custom BASE API URL

## <span id="page-30-1"></span>**10.13 0.3.0 (2016-2-18)**

- implement exceptions handling
- docstrings and documentation
- Housekeeping and refactoring
- Better CI setup
- Sphynx doc and readthedocs.org publishing.

## <span id="page-30-2"></span>**10.14 0.2.0 (2016-2-09)**

• Minor fixes.

## <span id="page-30-3"></span>**10.15 0.1.0 (2016-2-09)**

• First release on PyPI.

Indices and tables

- <span id="page-32-0"></span>• genindex
- modindex
- search

## Python Module Index

## <span id="page-34-0"></span>i

iland, [17](#page-20-1) iland.api, [15](#page-18-2) iland.constant, [17](#page-20-2) iland.exception, [17](#page-20-3) iland.log, [17](#page-20-4)

## Index

## A

ACCESS\_URL (in module iland.constant), [17](#page-20-5) Api (class in iland.api), [15](#page-18-3) ApiException, [17](#page-20-5)

## B

BASE\_URL (in module iland.constant), [17](#page-20-5)

## D

delete() (iland.api.Api method), [15](#page-18-3) detail\_message (iland.exception.ApiException attribute), [17](#page-20-5)

## E

error (iland.exception.ApiException attribute), [17](#page-20-5)

## G

get() (iland.api.Api method), [15](#page-18-3) get\_access\_token() (iland.api.Api method), [16](#page-19-0)

## I

iland (module), [17](#page-20-5) iland.api (module), [15](#page-18-3) iland.constant (module), [17](#page-20-5) iland.exception (module), [17](#page-20-5) iland.log (module), [17](#page-20-5)

### L

LOG (in module iland.log), [17](#page-20-5) login() (iland.api.Api method), [16](#page-19-0)

## M

message (iland.exception.ApiException attribute), [17](#page-20-5)

## P

post() (iland.api.Api method), [16](#page-19-0) put() (iland.api.Api method), [16](#page-19-0)

## R

refresh\_access\_token() (iland.api.Api method), [16](#page-19-0)

## $\cup$

UnauthorizedException, [17](#page-20-5)